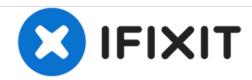

# **Dell Studio 1737 Hard Drive Replacement**

This guide will give a step by step instruction set of how to remove, replace, and reinstall the laptops hard drive.

Written By: Joseph Jacavone

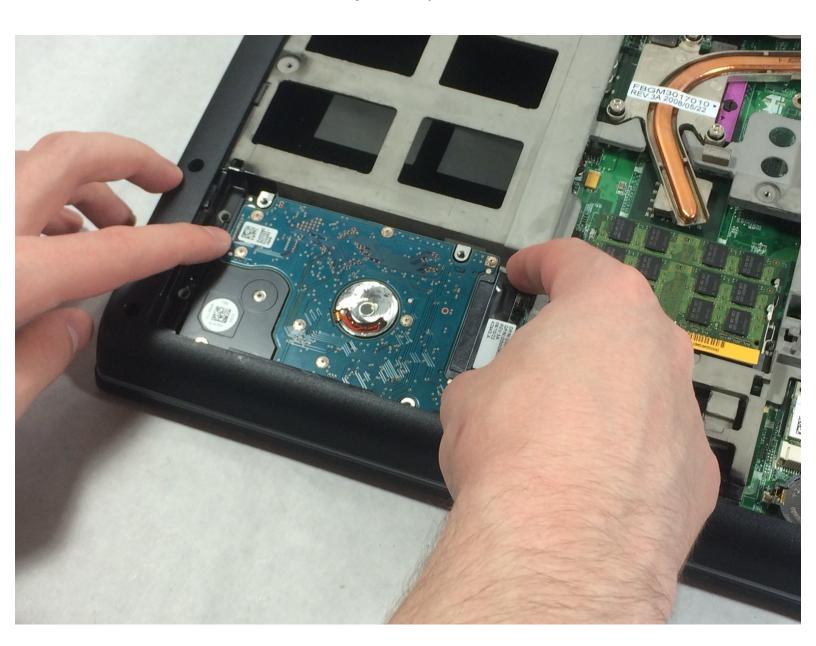

### **INTRODUCTION**

This guide will show you how to remove or replace the hard drive (HDD) in a Dell Studio 1737.

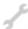

## **TOOLS:**

- Mako Driver Kit 64 Precision Bits (1)
- iFixit Opening Tools (1)

#### Step 1 — Battery

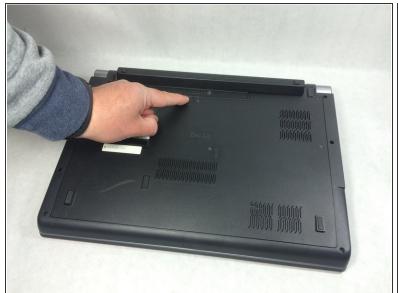

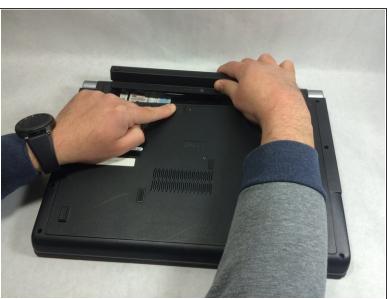

 Slide the battery release slider all the way to the right and push the battery straight out of the back of the computer

#### Step 2 — Back Panel

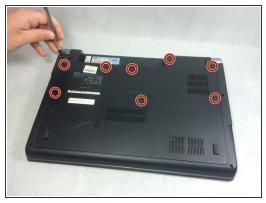

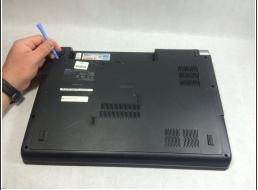

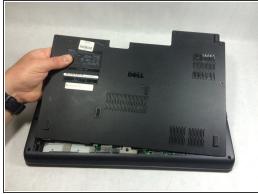

- Unscrew the 8 Phillips head screws marked in the photo.
- Even when the screws are fully detached, they will not come out of the panel.
- Use a plastic opening tool to pry the panel away from the laptop body.
- Lift the panel up and away.

#### Step 3 — Hard Drive

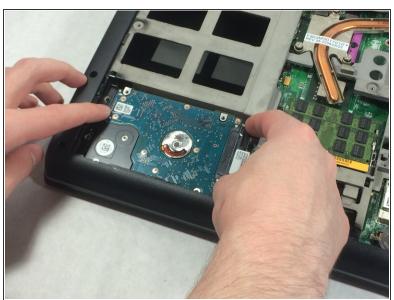

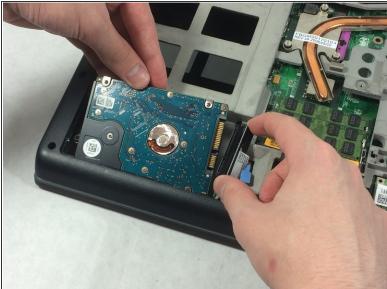

- Detach Hard drive from SATA connector.
- Pull hard drive up and out pulling connector out of the way.
  - (i) NOTE: your hard drive may be attached by screws or a bracket. This device had the hard drive just placed under the casing.

To reassemble your device, follow these instructions in reverse order.